# **milímilín** Global AIDS Monitoring – 2018 Producing the narrative report in the online tool

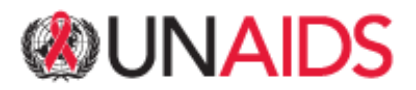

**The purpose of this document is......**

…to guide users in producing a narrative report in the online tool using graphics of the reported data.

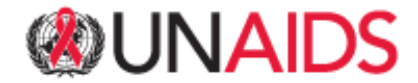

# **Global AIDS Monitoring 2018 – www.aidsreportingtool.unaids.org**

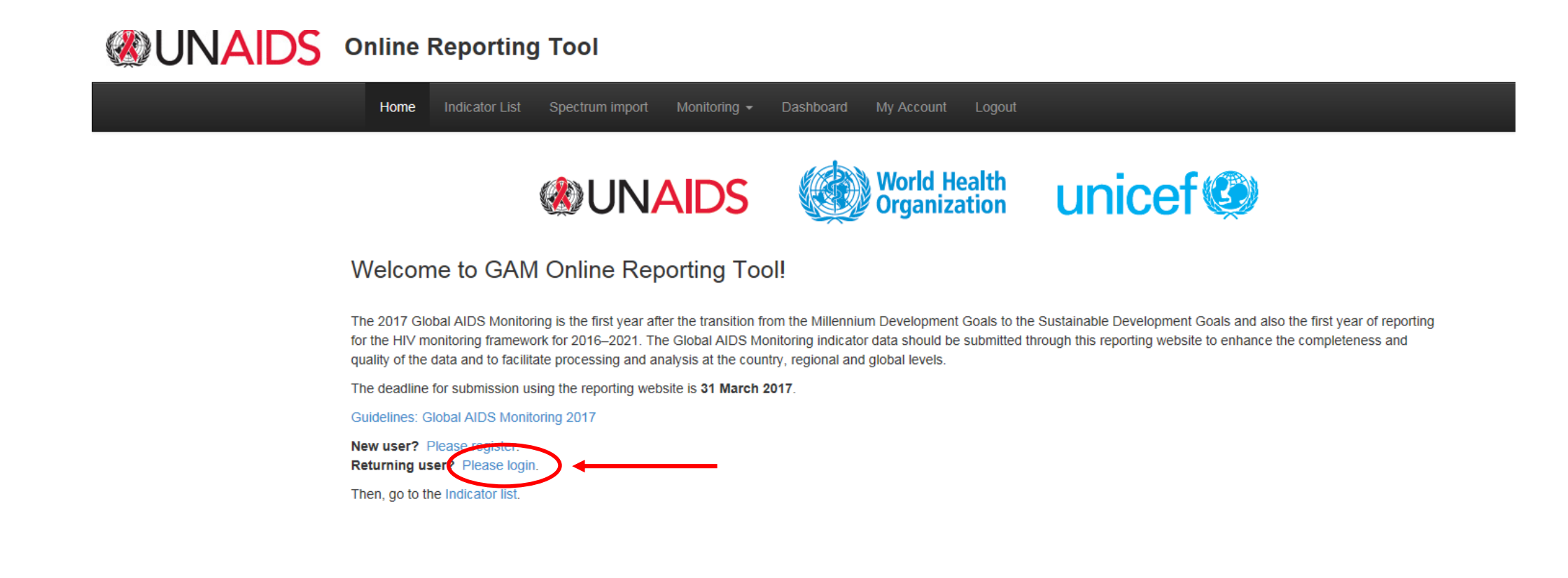

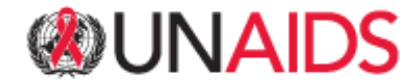

# **Global AIDS Monitoring 2018 - Producing the narrative report in the online tool**

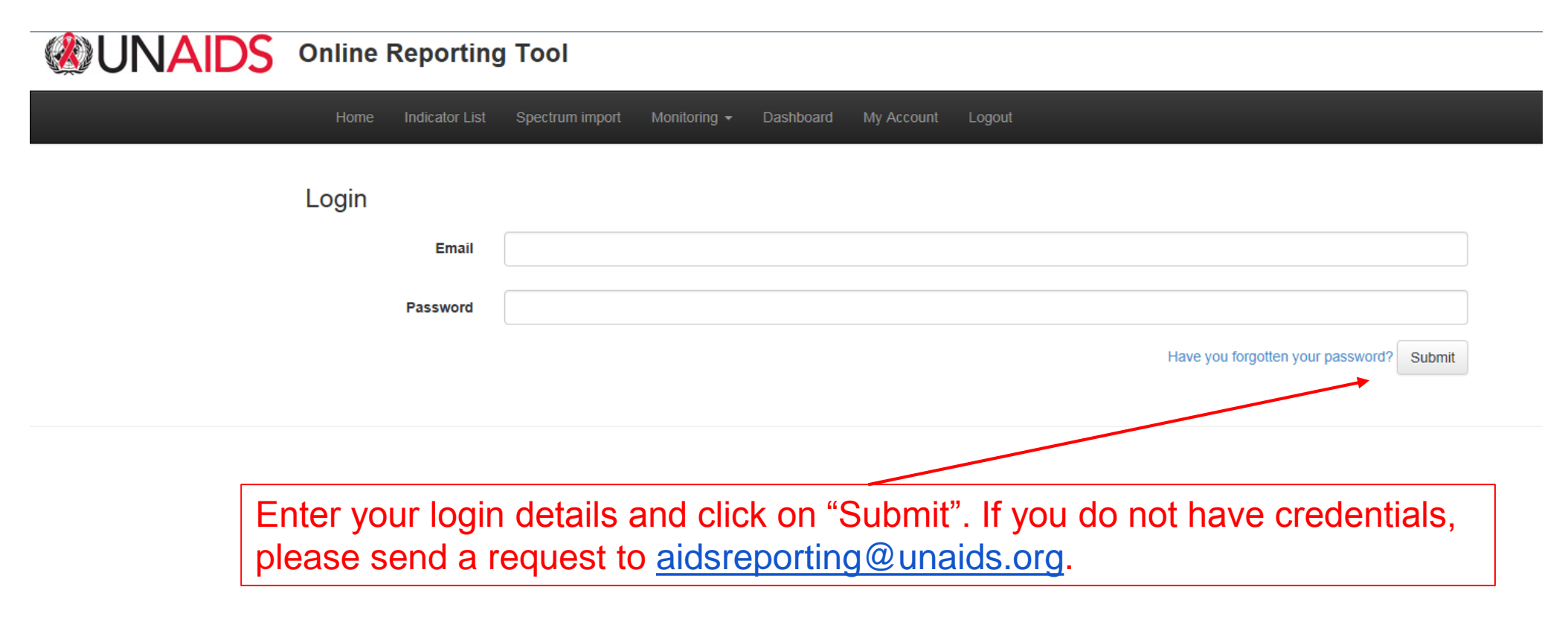

![](_page_3_Picture_3.jpeg)

# **Global AIDS Monitoring 2018 - Producing the narrative report in the online tool**

![](_page_4_Picture_20.jpeg)

![](_page_4_Picture_3.jpeg)

![](_page_5_Figure_0.jpeg)

![](_page_5_Picture_2.jpeg)

Click on one of the doughnut graphs. You will be forwarded to a page with figures of entered data and a sample of policy questions related to this commitment. If you click on the doughnut figure under "Overall", you will find figures of the data entered on the three Vision targets.

> Zero new HIV infections. Zero discrimination. Zero AIDS-related deaths.

![](_page_6_Figure_3.jpeg)

The doughnut graphs display the percentage of indicators (+ policy questions) for which data were entered.

![](_page_6_Picture_5.jpeg)

#### Overall: Fast-track targets

![](_page_7_Picture_83.jpeg)

Number of people newly infected with HIV in the reporting period per 1000 uninfects

4.1 Discriminatory attitudes towards people living with HIV, Zimbabwe (2015-2016)

Percentage of respondents (aged 15-49 years) who respond "No" to question "Would you buy fresh vegetables from a shopkeeper or vendor if you knew that this person had HIV?

![](_page_7_Figure_5.jpeg)

1.

Zero new HIV infections. Zero discrimination. Zero AIDS-related deaths.

![](_page_7_Picture_84.jpeg)

On this page you will find figures of the data you entered into the online tool. To produce a narrative report,

2.

- 1. you can select specific figures for inclusion by clicking "include". This figure then will automatically be saved to the narrative report.
- 2. enter a progress summary of the data entered. By clicking "Save", this summary will be saved to the narrative report.

**INAIDS** 

![](_page_8_Picture_24.jpeg)

![](_page_8_Figure_1.jpeg)

![](_page_8_Picture_3.jpeg)

![](_page_9_Figure_1.jpeg)

Commitment 10

Zero new HIV infections. Zero discrimination. Zero AIDS-related deaths.

report.

![](_page_9_Picture_4.jpeg)

![](_page_10_Figure_0.jpeg)

![](_page_10_Picture_1.jpeg)

#### **Global AIDS Monitoring 2018 – Country progress report as PDF**

#### **Country progress** report - Zimbabwe

Global AIDS Monitoring 2017

![](_page_11_Picture_3.jpeg)

![](_page_11_Picture_4.jpeg)

# Overall

In the report you will find the progress summary entered and the figures you selected under the respective commitments.

**Fast-track targets** 

**Progress summary** 

2016 GAM report was complied and the coutry is on track to achieve the ten targets

4.1 Discriminatory attitudes towards people living with HIV, Zimbabwe (2015-2016)

Percentage of respondents (aged 15-49 years) who respond "No" to question "Would you buy fresh vegetables from a shopkeeper or vendor if you knew that this person had HIV?"

![](_page_12_Figure_8.jpeg)

**WUNAIDS** 

# **Summary**

- Four steps to producing the narrative report:
	- 1. Log in the online reporting tool [www.aidsreportingtool.unaids.org](http://www.aidsreportingtool.unaids.org/) with your credentials
	- 2. Select a country under the "Dashboard" tab
	- 3. Select the figures you wish to include, write a progress summary for each commitment and save it to the narrative report
	- 4. Print the report as pdf or Word.
- You may use the narrative report for national consultations and to share with your partners.
- You may edit and reproduce the narrative report through the online tool based on your national consultations.
- Narrative reports will be shared on the UNAIDS website.

![](_page_13_Picture_10.jpeg)

For further clarifications, please send an email to

[aidsreporting@unaids.org](mailto:aidsreporting@unaids.org)

![](_page_14_Picture_4.jpeg)